# Printer Description Language Reference Guide for:

Xerox® VersaLink® C625 Color Multifunction Printer Xerox® VersaLink® B625 Multifunction Printer Xerox® VersaLink® C415 Color Multifunction Printer Xerox® VersaLink® B415 Multifunction Printer Xerox® VersaLink C620 Color Printer Xerox® VersaLink® B620 Printer

Customer Tip

## **Xerox**

© 2024 Xerox Corporation. All rights reserved. Xerox® and VersaLink® are a trademark of Xerox Corporation in the United States and/or other countries. BR39951

Other company trademarks are also acknowledged.

Document Version: 1.0 (February 2024).

## **Overview**

This document enables you to access the extended features of the Xerox VersaLink C625\B625, C415\B415 and C620\B620 in environments that do not have a custom driver.

Some of the commands and syntax used in this documents requires some familiarity with either PostScript(PS) or Printer Command Language(PCL).

This document provides the Printer Description Language (PDL) commands and syntax for each feature. The following tables are also included:

- Features supported by the VersaLink Products
- Commands to use in a PCL print job
- Commands to use in a PS print job

This document is not intended to be a complete PS or PCL reference manual. It is a guide for using the PS and PCL commands with Xerox® VersaLink C625\B625, C415\B415 and C620\B620Printer Series.

PostScript Language Reference Manual, Third Edition: <https://www.adobe.com/jp/print/postscript/pdfs/PLRM.pdf>

PCL5 Printer Language Technical Reference Manual: <http://www.hp.com/ctg/Manual/bpl13210.pdf>

## Contents

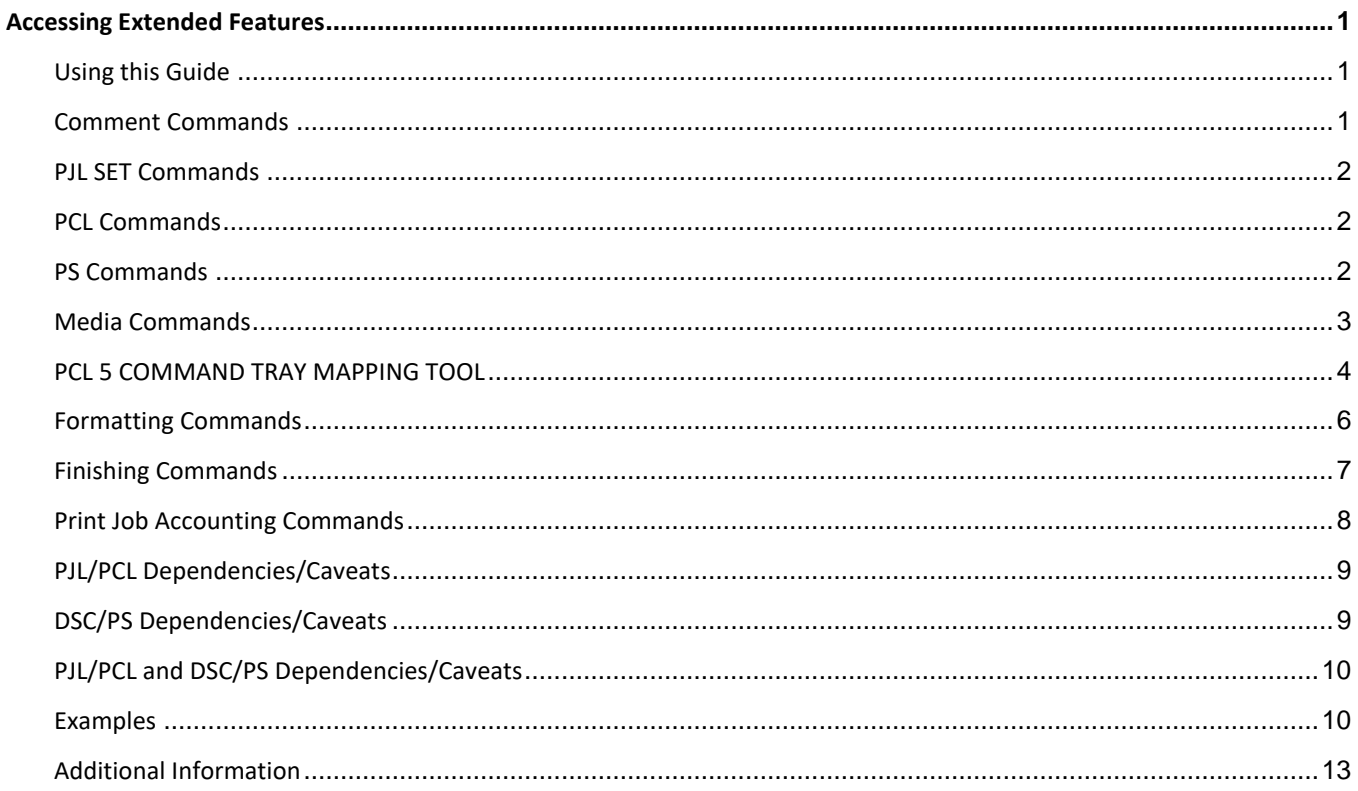

## <span id="page-4-0"></span>Accessing Extended Features

## <span id="page-4-1"></span>Using this Guide

- Follow the syntax listed for the command required. Read the "Dependencies/Caveats" section for additional information.
- PCL and ASCII print jobs can use PJL commands or PCL commands to access the attributes of the printer.
- PostScript print jobs can use Document Structuring Commands (DSC) or PS commands. If there is more than one method listed to access a specific feature, determine the best method for your application and use that method.
- In this document, both PJL COMMENT and DSC are referred to as Comment commands.

## <span id="page-4-2"></span>Comment Commands

To process all PJL COMMENT and DSC commands, enclose them with XRXBegin and XRXEnd commands.

Example for a PCL or ASCII print job: @PJL COMMENT XRXbegin @PJL COMMENT OID\_ATT\_START\_SHEET OID\_VAL\_JOB\_SHEET\_NONE; @PJL COMMENT XRXend

Example PS print job: %%XRXbegin %%OID\_ATT\_START\_SHEET OID\_VAL\_JOB\_SHEET\_NONE; %%XRXend

The first parameter of the command is an attribute followed by a value.

Comment commands must end with a semicolon except for the XRXbegin and XRXend commands.

A comment command not enclosed by XRXbegin and XRXend is not a Xerox specific command and is treated as a real comment with no functional attachment to its contents.

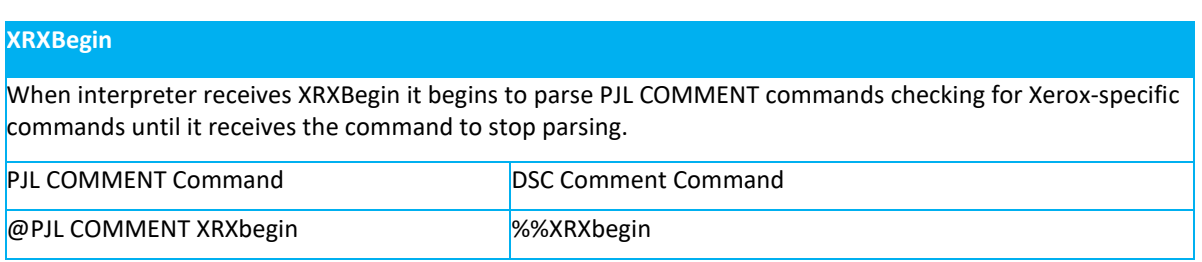

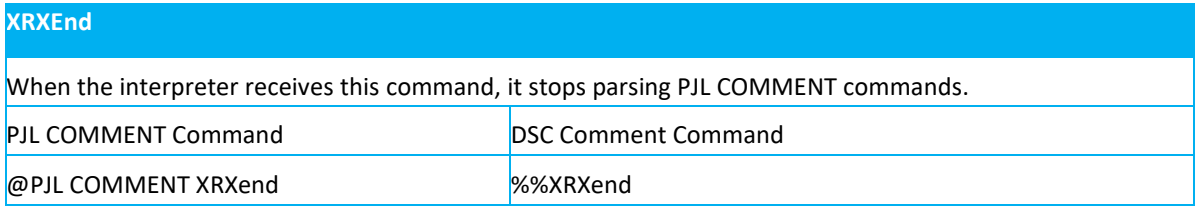

## <span id="page-5-0"></span>PJL SET Commands

PJL SET commands are available for some features. If you choose to use these commands, do not enclose them with the XRXBegin and XRXEnd commands. PJL SET commands do not require a semicolon at the end of the command line.

## <span id="page-5-1"></span>PCL Commands

PCL commands are available for some features. If you choose to use these commands do not enclose them with the XRXBegin and XRXEnd commands. Refer to a PCL reference manual for more specific information regarding PCL commands

## <span id="page-5-2"></span>PS Commands

PS commands are available for some features. If you choose to use these commands, do not enclose them with the XRXBegin and XRXEnd commands. Refer to a PS reference manual for more specific information regarding PS commands.

## General Commands

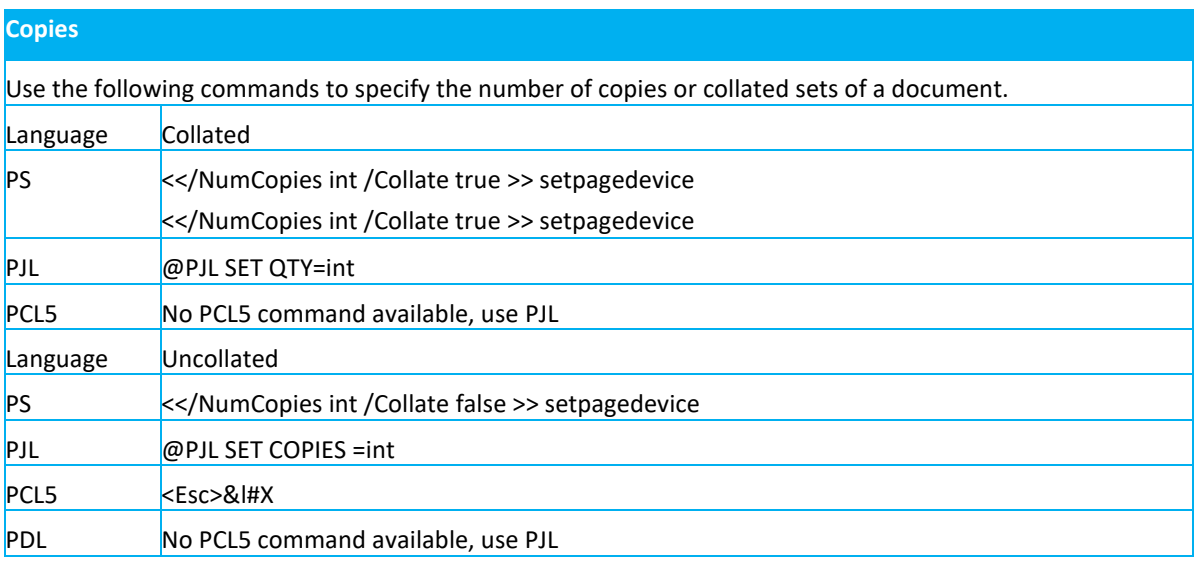

#### **Banner Sheet (Start Sheet) – Device Generated**

This command turns on/off the banner sheet that prints at the beginning of every job. It only applies to the hat contains the command; it does not affect any other jobs. If the device is configured to disable banner ts, this command is ignored.

PJL COMMENT Command

@PJL COMMENT OID\_ATT\_START\_SHEET OID\_VAL\_JOB\_SHEET\_"string";

#### **DSC Command**

%%OID\_ATT\_START\_SHEET OID\_VAL\_JOB\_SHEET\_"string";

Where string is:

NONE Do not create a banner sheet for this job.

FULL Create a banner sheet for this job. By default, if the START SHEET comment is not included a banner sheet is generated unless the device has banner sheet disabled.

USER A custom start sheet is included in this job.

## <span id="page-6-0"></span>Media Commands

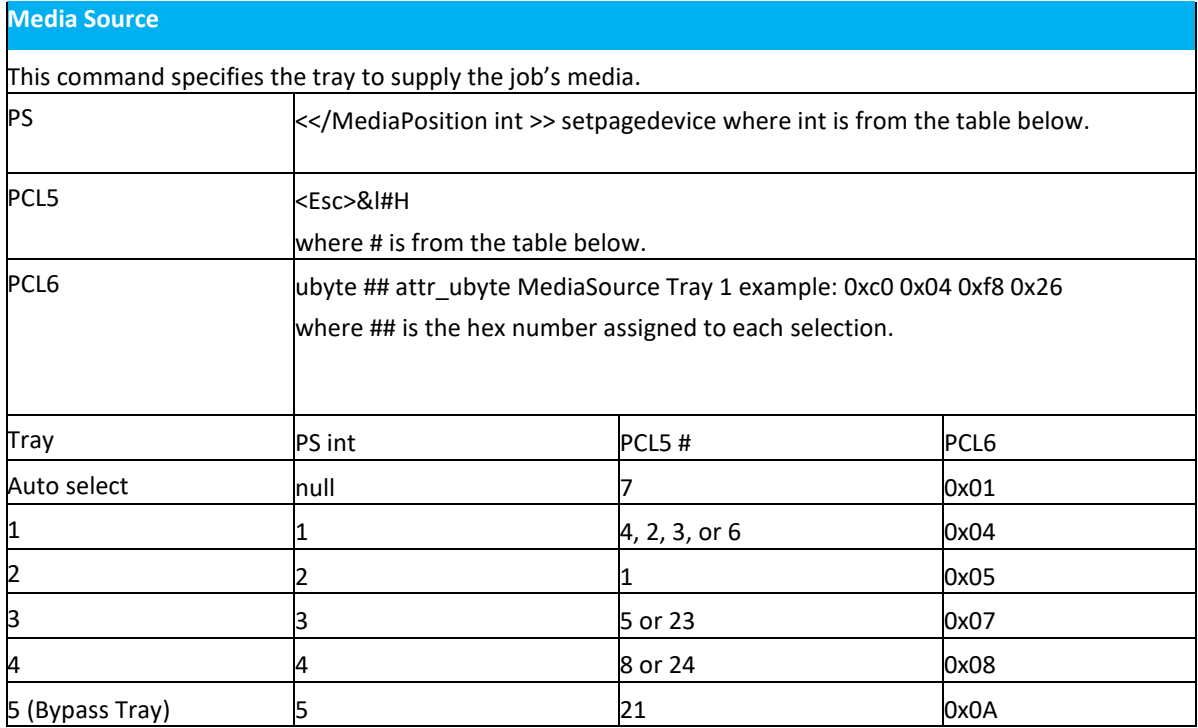

## <span id="page-7-0"></span>PCL 5 COMMAND TRAY MAPPING TOOL

A user with Administrator access rights to the device has the opportunity to change the PCL5 command used to identify a specific paper tray.

A user can do this by opening Xerox® CentreWare® Web by entering the printer's IP address in their favorite Web browser.

To get to the PCL Tray Mapping page select the Properties tab -> Apps -> Printing -> Page Description Languages - > PCL -> Tray Mapping. Once there the user is able to select which listed command will be used for a paper tray.

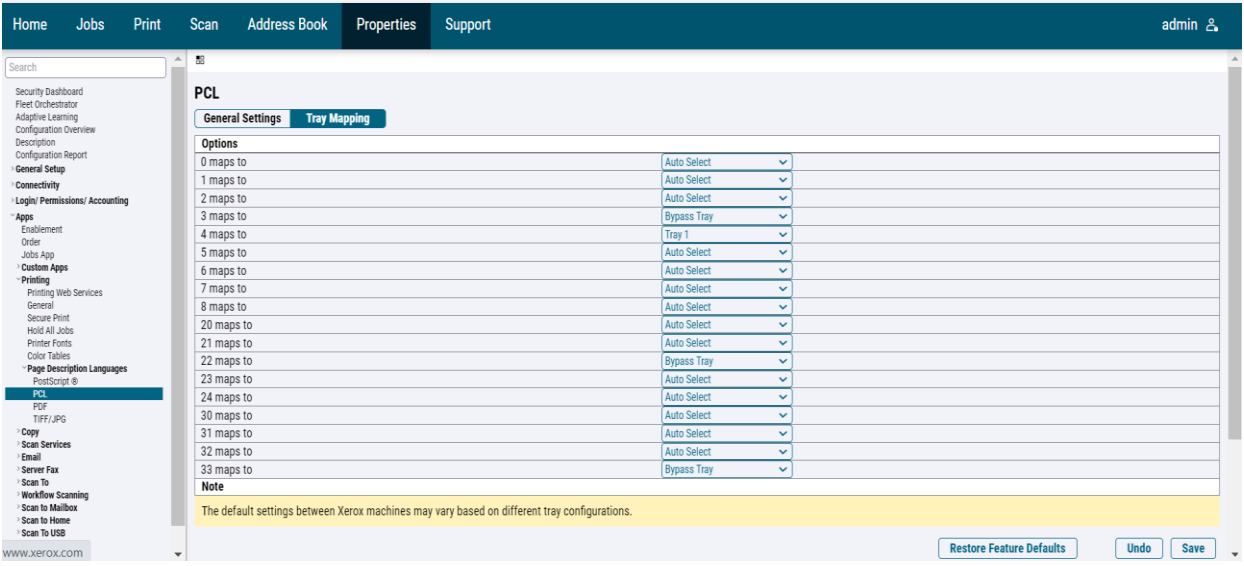

#### **Xerox** VersaLink® C625 Color Multifunction Printer

#### **Media Size**

This command specifies the size of media on which to print the job.

Note: some sizes may not apply to every printer model.

#### PCL5

#### <Esc> &l#A

Where # is the number from the table below.

#### PS

<</PageSize [widthheight]/CustomPageSize false >> setpagedevice Where width and height [w h] are the numbers from the table below.

#### PCL6

Defined Paper Size

ubyte\_array ubyte ## string attr\_ubyte MediaSize example: 0xc8 0xc0 ## string 0xf8 0x25 where ## string is from the table below

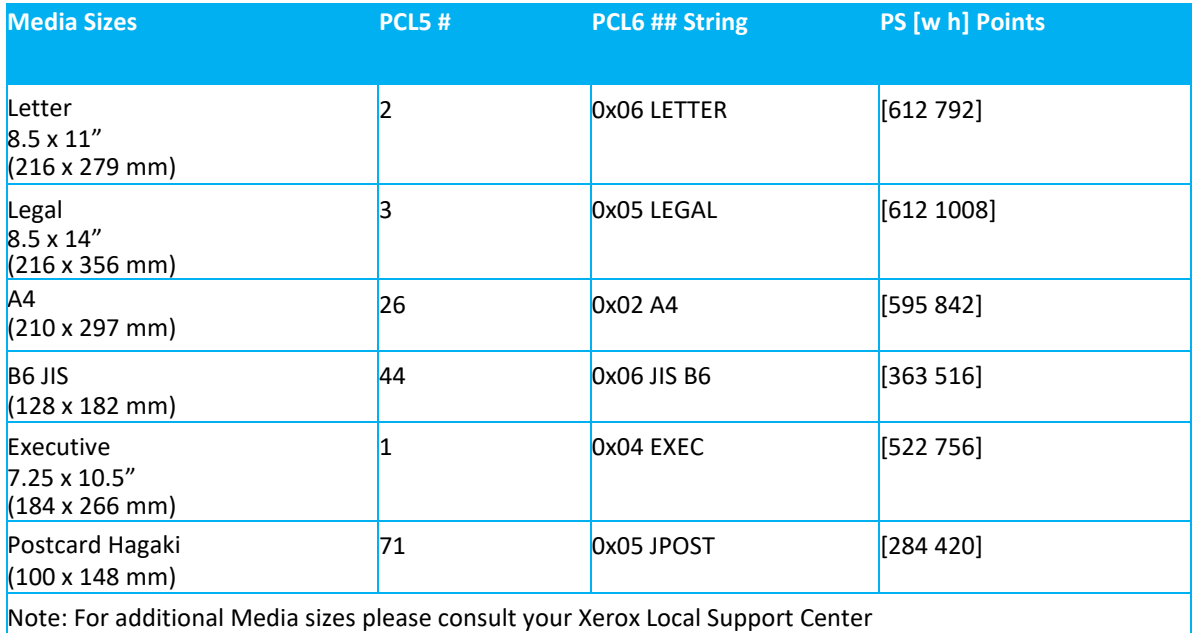

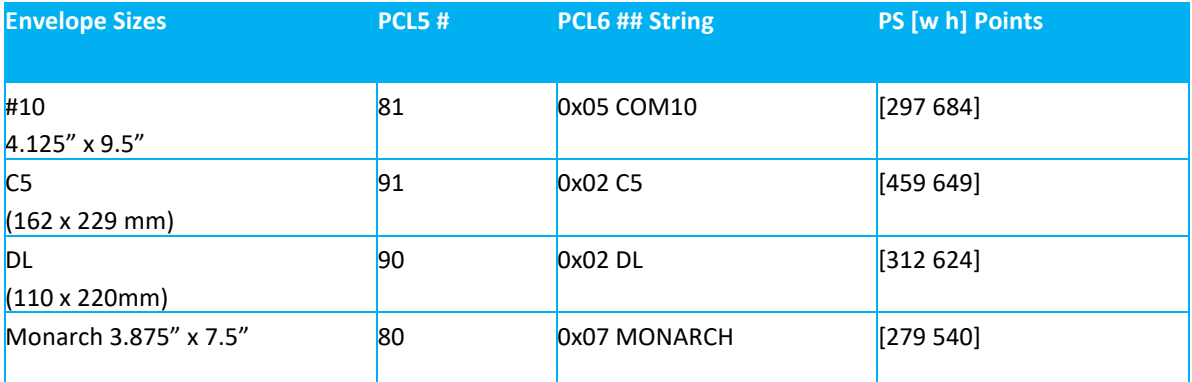

### **Custom Media Sizes**

This command specifies the custom media size on which to print the job. Insert a media size command within the PCL portion of the print job.

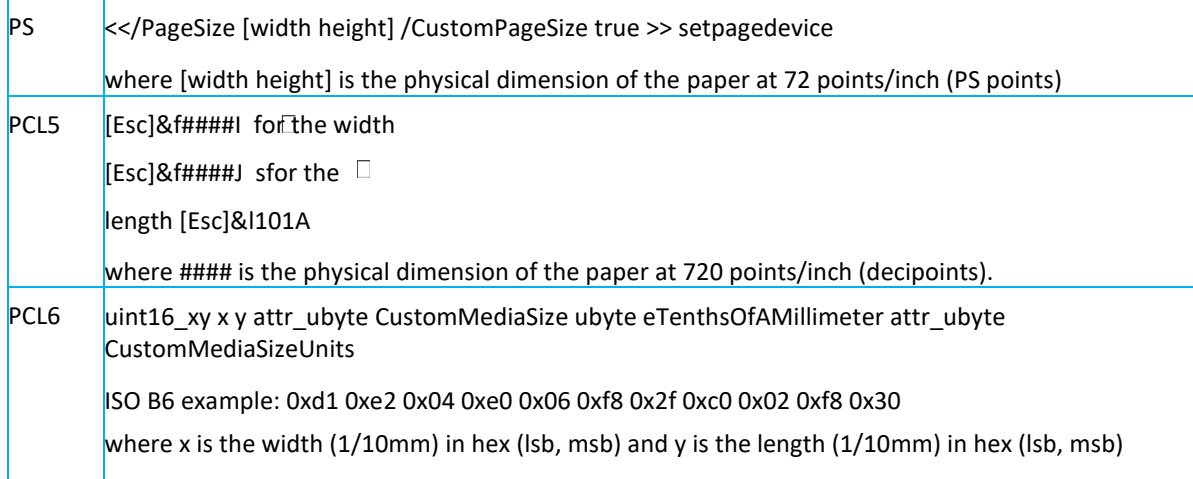

#### **Media Type**

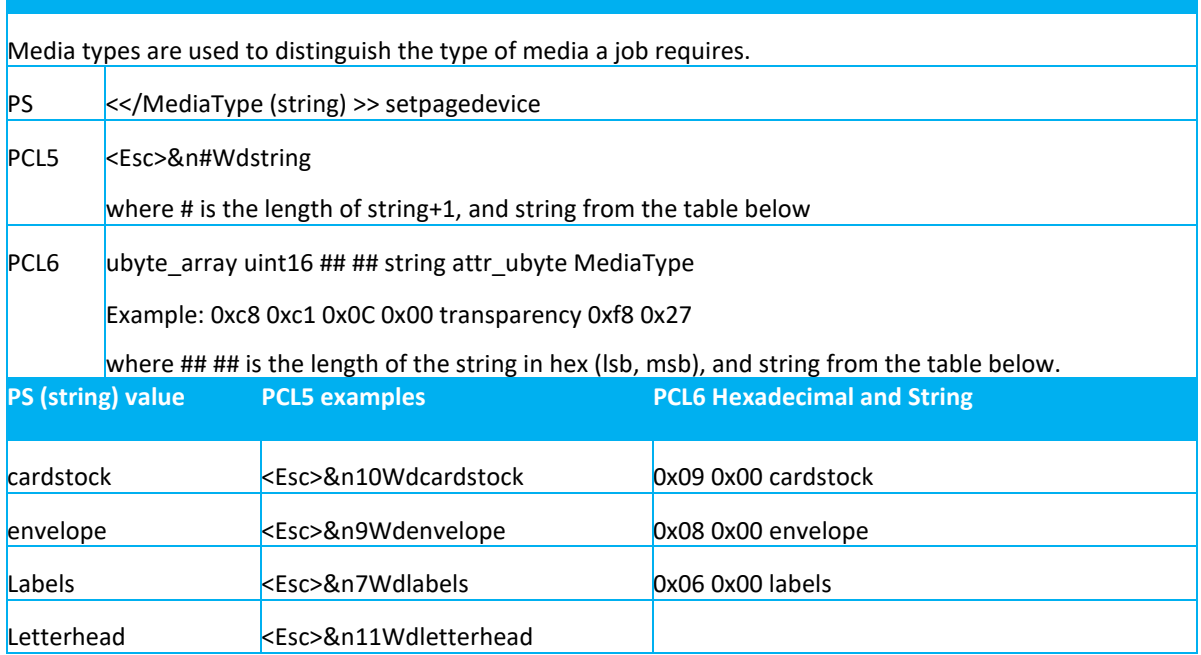

## <span id="page-9-0"></span>Formatting Commands

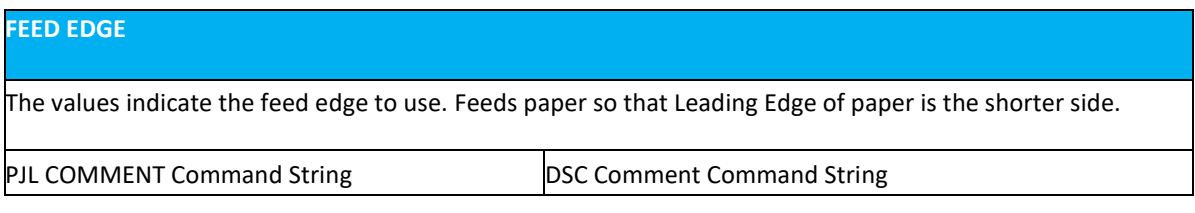

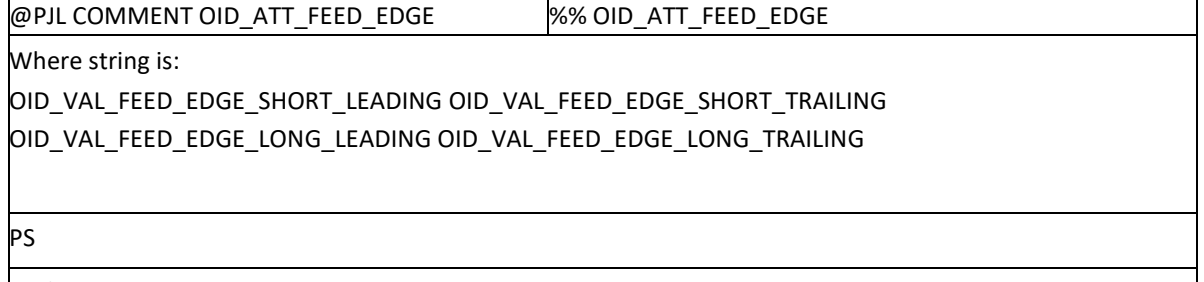

<< /Leading Edge int >> setpagedevice

 $\vert$ null = use default orientation for specified /PageSize to select which edge is the top of the page.

 $0 =$  Short edge, leading edge is the top of the page.

2 = Short edge, trailing edge is the top of the page.

#### **Simplex / Duplex Printing**

This command specifies if ajob is to print onone side or both sides of the sheet. Choose one of the methods below for indicating this feature.

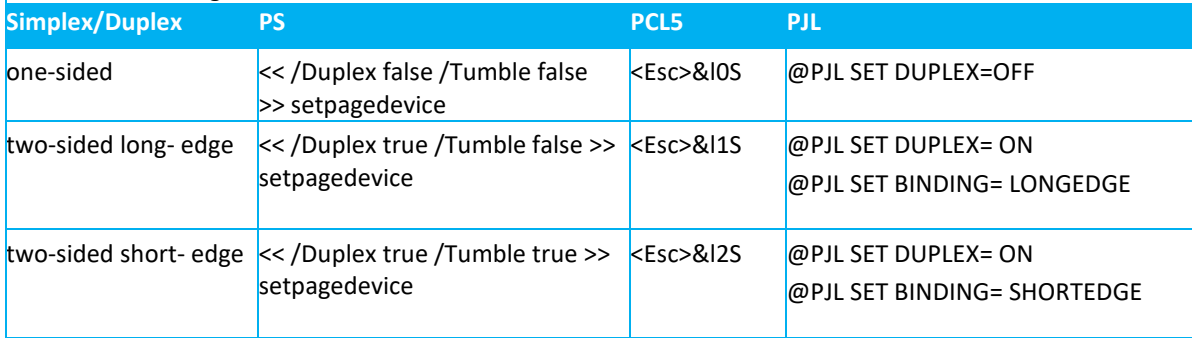

## <span id="page-10-0"></span>Finishing Commands

<span id="page-10-1"></span>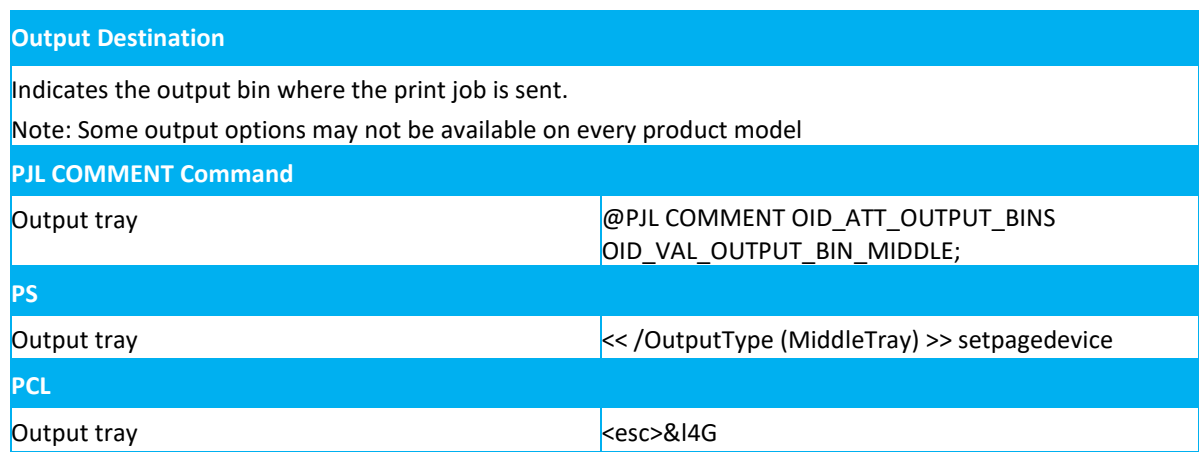

## Print Job Accounting Commands

#### **Network Accounting**

Allows User ID data to be sent with job for the purposes of Job-based accounting.

**PJL COMMENT Command**

@PJL COMMENT OID\_ATT\_ACCOUNTING\_INFORMATION\_AVP "XRX\_USERID,xxxx";

Where xxxx is actual User ID entered by user.

**DSC Comment Command**

%%OID\_ATT\_ACCOUNTING\_INFORMATION\_AVP "XRX\_USERID,xxxx";

Where xxxx is actual User ID entered by user.

Allows Account ID data to be sent with job for the purposes of Job-based accounting.

**PJL COMMENT Command**

@PJL COMMENT OID\_ATT\_ACCOUNTING\_INFORMATION\_AVP "XRX\_ACCTID,yyyy";

Where yyyy is actual Account ID entered by user.

**DSC Comment Command**

%%OID\_ATT\_ACCOUNTING\_INFORMATION\_AVP "XRX\_ACCTID,yyyy";

Where yyyy is actual Account ID entered by user.

#### **Internal Auditron or Xerox® Standard Accounting**

This PJL command sends the users pin number for use by devices that support the Internal Auditron or Xerox® Standard Accounting (XSA). You must provide at least a valid USERID. You may also provide a GENERAL Account number or GROUP Account number if required.

**PJL COMMENT Command**

@PJL COMMENT OID\_ATT\_ACCOUNTING\_INFORMATION\_AVP "XRX\_USERID,xxxx"; @PJL COMMENT OID\_ATT\_ACCOUNTING\_INFORMATION\_AVP "XRX\_GENERALACCT,yyyy"; @PJL COMMENT OID\_ATT\_ACCOUNTING\_INFORMATION\_AVP "XRX\_GROUPACCT,zzzz";

Where xxxx is a valid USER Pin number. Where yyyy is a valid GENERAL Account number. Where zzzz is a valid GROUP Account number.

**DSC Comment Command**

%%OID\_ATT\_ACCOUNTING\_INFORMATION\_AVP "XRX\_USERID,xxxx";

%%OID\_ATT\_ACCOUNTING\_INFORMATION\_AVP "XRX\_GENERALACCT,yyyy";

%%OID\_ATT\_ACCOUNTING\_INFORMATION\_AVP "XRX\_GROUPACCT,zzzz";

Where xxxx is a valid USER Pin number. Where yyyy is a valid GENERAL Account number. Where zzzz is a valid GROUP Account number.

## <span id="page-12-0"></span>PJL/PCL Dependencies/Caveats

- To combine printer escape commands (not including PJL commands):
- The first two characters after the <esc> must be the same.
	- All alpha characters must be lowercase, except the final terminating character.
	- The commands are read left to right. Combine commands in the order you wish them to execute.
	- For example, print 5 copies (<ESC>&l5X) and use letter size (<ESC>&l2A) is combined as: <ESC>&l5x2A
- In case of duplicate commands, the last one requested takes precedence.
- The PJL SET COPIES command takes precedence over the PCL command (<Esc>&l#X) to determine number of copies. In general, PJL commands takes precedence over PCL commands.

## <span id="page-12-1"></span>DSC/PS Dependencies/Caveats

All %% commands (DSC comments) must be in the first 64KB of the job.

The following media sizes do not print duplex and do not support staple commands:

A6, B6, 5 x 7" Postcard (4.5 x 6"), envelopes and any custom sized media where the page width is less than 5.5". A request to duplex or staple these media sizes is ignored.

Jobs that indicate Transparencies, Labels, Envelopes or Tab-Stock do not support duplex commands. The duplex

print request is ignored when any of these media types are used.

## <span id="page-13-0"></span>PJL/PCL and DSC/PS Dependencies/Caveats

Use one of the following methods to specify media selection (where applicable):

Describe the media attributes with size, color, and type to allow the device to select the matching source tray. If this media description method is used, leave the tray source command out of the job, or set to Auto. If not, the tray source command takes precedence over the tray selection capabilities of the device.

Indicate the tray source for the job. If the tray source command is used, the system automatically defaults paper type to the defined SYSTEM DEFAULT unless specified otherwise. This prevents inadvertent use of special paper types. To override, include a paper type specification of UNSPECIFIED in the job.

### <span id="page-13-1"></span>Examples

#### BASIC PCL/ PJL TEMPLATE

This section illustrates a standard PCL template that is used to access general print features. This example lists each feature and the syntax, both PCL commands and PJL, required to use these features.

Note: This section is only an example that may include features and commands that do not exist for every product model.

Example 1 Header for Simple Print

<Esc>%-12345X @PJL SET COPIES= 1

@PJL COMMENT XRXbegin

@PJL COMMENT OID\_ATT\_JOB\_OWNER "John Smith"; @PJL COMMENT OID\_ATT\_JOB\_NAME "Print Job"; @PJL COMMENT XRXend

@PJL ENTER LANGUAGE=PCL

[Insert PCL document or text to be printed here]

<Esc>%-12345X

Example 2 Header for Proof Print This is a proof print job header that requests 6 copies <Esc>%-12345X @PJL SET COPIES= 6 @PJL COMMENT XRXbegin @PJL COMMENT OID\_ATT\_JOB\_TYPE OID\_VAL\_JOB\_TYPE\_PROOF\_PRINT @PJL COMMENT XRXend @PJL ENTER LANGUAGE=PCL [Insert PCL document or text to print here] <Esc>%-12345X

This example print job specifies the following items: Job owner; Job name; 8.5 x 11 paper size; Heavyweight, Green paper, draft mode.

Section 1 (Opening Command, Required for all files) <Esc>%-12345X

Section 2 (PJL Set Commands) @PJL SET RESOLUTION=600 @PJL SET COPIES=1 @PJL SET DENSITY=4 @PJL SET JOBOFFSET=ON

Section 3 (XRXbegin – Opening Comment Statement, Required) @PJL COMMENT XRXbegin

Section 4 (PJL Comments)

@PJL COMMENT OID\_ATT\_JOB\_NAME "Readme.txt"; (Quotation marks are required) @PJL COMMENT OID\_ATT\_START\_SHEET OID\_VAL\_JOB\_SHEET\_NONE; @PJL COMMENT OID\_ATT\_JOB\_OWNER "John Smith"; (Quotation marks are

required) @PJL COMMENT OID\_ATT\_JOB\_TYPE OID\_VAL\_JOB\_TYPE\_PRINT; @PJL COMMENT

OID\_ATT\_DEFAULT\_MEDIUM\_TYPE "Cardstock"; @PJL COMMENT OID\_ATT\_DEFAULT\_MEDIUM\_COLOUR "Green";

Section 5 (XRXend - Closing Statement for Comment Section, Required) @PJL COMMENT XRXend

Section 6 (PCL Code used to invoke PCL Language) @PJL ENTER

LANGUAGE=PCL

Section 7 (PCL Data Stream or ASCII Document inserted here for Options such as Selecting Different Fonts, Simplex, Duplex, etc.)

[Document or Text to print inserted here]

Section 8 (Closing Command, Required at end of Document) <Esc>%-12345X

#### BASIC POSTSCRIPT/ DSC TEMPLATE

This section is an example of a standard PostScript template that is used to access general print features. This template lists each feature and the syntax, both Postscript commands and DSC (Document Structuring Conventions) required.

This example print job specifies the following items; Job owner; Job name; 8.5 x 11 paper size; Drilled; Ivory paper; 1200 x 1200 resolution; Staple off; Landscape; Sample set; Draft mode; Offset off; Banner sheet off; Duplex long edge; One copy

Section 1 (Adobe Reference Command)

%!PS

Section 2 (XRXbegin - Opening Comment Statement, Required)

%%XRXbegin

Section 3 (OID Commands)

%%OID\_ATT\_JOB\_OWNER "John Smith"; (Quotation marks are required) %%OID\_ATT\_JOB\_TYPE OID\_VAL\_JOB\_TYPE\_PRINT; %%OID\_ATT\_START\_SHEET OID\_VAL\_JOB\_SHEET\_NONE; %%OID\_ATT\_JOB\_NAME "Readme.txt"; (Quotation marks are required) %%OID\_ATT\_PRINT\_QUALITY OID\_VAL\_PRINT\_QUALITY\_DRAFT;

Section 4 (XRXend - Closing statement for Comment Section, Required)

%%XRXend

Section 5 (Options Such as Selecting Different Fonts, Simplex, Duplex, etc.)

<< /PostRenderingEnhance false >> setpagedevice

<< /Jog 0 >> setpagedevice

<< /ManualFeed false >> setpagedevice

<< /MediaType (Drilled) >> setpagedevice

<< /MediaColor (Ivory) >> setpagedevice

<< /DeviceRenderingInfo << /Type 4 /ValuesPerColorComponent 2 >> >> setpagedevice

<< /PageSize [792 1224] >> setpagedevice

<< /Duplex true /Tumble false >> setpagedevice

<< /Collate false >> setpagedevice

Section 6 (Postscript Data Stream Inserted Here) [Postscript]

%%EOF

%!PS

%%XRXbegin

%%OID\_ATT\_JOB\_OWNER "John Smith";

%%XRXend

<< /PageSize [612 792] >> setpagedevice

<< /OutputType (MainTray) >> setpagedevice

- << /Duplex true /Tumble false >> setpagedevice
- << /PostRenderingEnhance true >> setpagedevice

<< /Collate true >> setpagedevice

<< /NumCopies 10 >> setpagedevice

### <span id="page-16-0"></span>Additional Information

You can reach Xerox Customer Support a[t http://www.xerox.com](http://www.xerox.com/) or by calling Xerox Support in your country.

Xerox Customer Support welcomes feedback on all documentation - send feedback via e-mail to:

[USA.DSSC.Doc.Feedback@xerox.com.](mailto:USA.DSSC.Doc.Feedback@xerox.com)